# あんしん設定

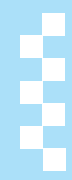

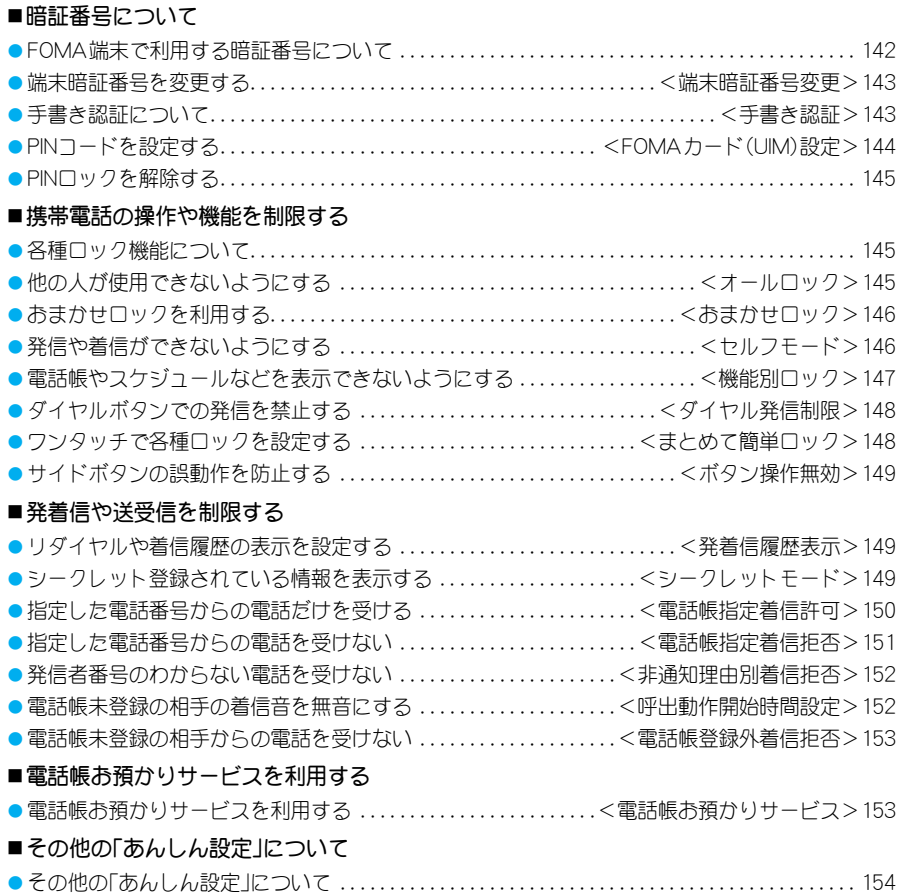

# **FOMA**端末で利用する暗証番 号について

FOMA端末には、便利にお使いいただくための各種 機能に、暗証番号の必要なものがあります。各種端末 操作用の端末暗証番号のほかに、ネットワークサー ビスでお使いになるネットワーク暗証番号、iモー ドパスワードなどがあります。用途ごとに上手に使 い分けて、FOMA端末を活用してください。

● 端末暗証番号(各種機能用の暗証番号)、i モードパ スワード、PIN1コード・PIN2コード入力時は、「\*]で 表示されます。

#### 各種暗証番号に関するご注意

- ●設定する暗証番号は「生年月日」、「電話番号の一 部」、「所在地番号や部屋番号」、「1111」、「1234」な どの他人にわかりやすい番号はお避けください。 また、設定した暗証番号はメモを取るなどしてお 忘れにならないようお気をつけください。
- 暗証番号は、他人に知られないように十分ご注意 ください。万が一、暗証番号が他人に知られ悪用 された場合、その損害については、当社は一切の 責任を負いかねます。
- ドコモからお客様の暗証番号をうかがうことは 一切ございません。
- 各種暗証番号を忘れてしまった場合は、契約者ご 本人であることが確認できる書類(運転免許証な ど)やFOMA端末、FOMAカードをドコモショッ プ窓口までご持参いただく必要があります。
- ●詳しくは取扱説明書裏面の「総合お問い合わせ 先 までご相談ください。

#### 端末暗証番号(各種機能用の暗証番号)

端末暗証番号は、お買い上げ時は[0000]に設定され ていますが、お客様ご自身で番号を変更できます  $(**ref** P.143)$ 。

端末暗証番号入力の画面が表示された場合は、4~ 8桁の端末暗証番号を入力し、●を押します。

● 間違った端末暗証番号を入力した場合は、「端末暗証 番号が違います]と表示されたあと、端末暗証番号入 力の前の画面に戻ります。正しい端末暗証番号を確 認してから、もう一度操作してください。

#### ネットワーク暗証番号

ドコモeサイトでの各種手続き時や、各種ネット ワークサービスご利用時にお使いいただく数字4桁 の番号で、ご契約時に任意の番号を設定いただきま すが、お客様ご自身で番号を変更できます。 パソコン向け総合サポートサイト「My DoCoMo」の 「DoCoMo ID/パスワード」をお持ちの方は、パソコ ンから新しいネットワーク暗証番号への変更手続き ができます。

なお、iモードからは、ドコモeサイト内の「各種手 続き けらお客様ご自身で変更ができます。 ※「My DoCoMo」、「ドコモeサイト」については、取扱 説明書裏面をご覧ください。

#### iモードパスワード

マイメニューの登録・削除、メッセージサービス、 i モードの有料サービスのお申し込み·解約などを 行う際には4桁の「iモードパスワード」が必要に なります(このほかにも各情報サービス提供者が独 自にパスワードを設定していることがあります)。

- i モードパスワードは、ご契約時は[0000]に設定さ れていますが、お客様ご自身で番号を変更できます。
- iモードから変更される場合は、[iMenu]→[料金 &お申込・設定]→[オプション設定]→[iモードパ スワード変更]から変更ができます。

#### **PIN1**コード・**PIN2**コード

FOMAカードには、PIN1コード、PIN2コードという2 つの暗証番号を設定できます。これらの暗証番号は、 ご契約時は[0000]に設定されていますが、お客様ご 自身で番号を変更できます(rg P.144)。 PIN1コードは、第三者による無断使用を防ぐため、 FOMAカードをFOMA端末に差し込むたびに、または FOMA端末の電源を入れるたびに使用者を確認する ために入力する4~8桁の暗証番号(コード)です。 PIN1コードを入力することにより、発着信および端末 操作が可能となります。PIN2コードは、積算料金リ セット、ユーザ証明書利用時や発行申請を行うときな どに使用する4~8桁の暗証番号(コード)です。

● 新しくFOMA端末を購入されて、現在ご利用中の FOMAカードを差し替えてお使いになる場合は、以 前にお客様が設定されたPIN1コード、PIN2コードを ご利用ください。

#### **PIN**ロック解除コード

PINロック解除コードは、PIN1コード、PIN2コードが ロックされた状態を解除するための8桁の番号で す。PINロック解除コードを入力することによりロッ ク状態を解除できます。なお、お客様ご自身では変更 することはできません。PINコードやPINロック解除 コードは、控えを取るなどしてお忘れにならないよ う、ご注意ください。

- PIN1コード、PIN2コードの入力を、3回連続して間違 えると自動的にロックされます。
- PINロック解除コードの入力を、10回連続して間違え るとFOMAカードが完全にロックされます。

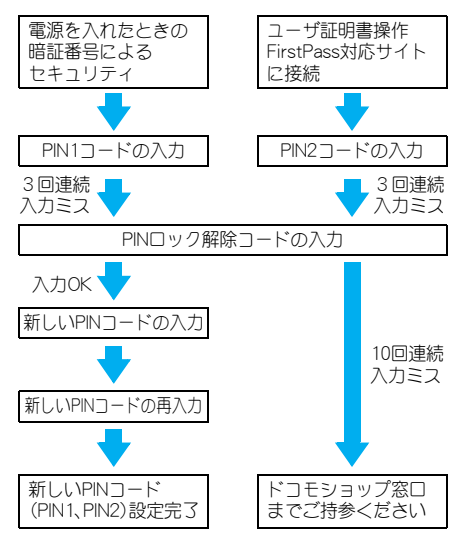

端末暗証番号変更

# 端末暗証番号を変更する

お客様自身の端末暗証番号(4~8桁の数字)に変更 してください。お買い上げ時は、[0000]に設定され ています。

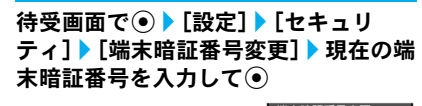

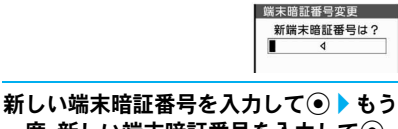

ー度、新しい端末暗証番号を入力して◉

#### 手書き認証

# 手書き認証について

TOUCH CRUISER(タッチクルーザー)パッド上で文 字や記号を手書きし、認証を行います。セキュリティ 機能として端末暗証番号入力の代わりに利用できま す。端末暗証番号入力に比べて登録内容の自由度が 高くなります。ただし、厳密な筆跡による認証は行っ ておりませんので、登録内容は他人に知られないよ うに十分ご注意ください。

● TOUCH CRUISER(タッチクルーザー)の利用設定を [OFF]に設定していても、手書き認証の手書き入力や 認証用記号登録は可能です。

#### 手書き認証を設定する<手書き認証設定>

手書き認証に必要な文字や記号を登録します。

● 手書き認証技術は完全に本人認証を保証するもので はありません。当社では本製品を第三者に使用され たこと、また手書き認証の誤認証により使用できな かったことによって生じる損害に関しては、一切責 任を負いかねますのであらかじめご了承ください。

- 手書き認証に失敗した場合、エラー発生日時がエ ラー履歴に記録され確認することができます。最新 のものから最大9件まで記録されます。
	- 待受画面で 】 [設定] ▶ [セキュリ ティ1▶ [手書き認証設定]▶ 端末暗証番 号を入力してい

### 2[**ON**]

● [OFF]を選択した場合は、操作完了となります。

#### 3 認証用記号を登録する

● 1画ごとの入力の長さが短いと、大きさ・形状・ 位置が変わる可能性が高く、正確な認証が難し くなりますのでご注意ください。

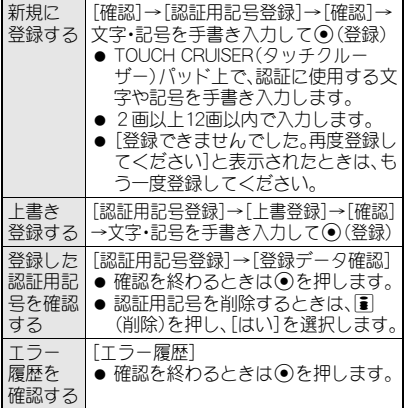

#### 1 (宗了)

● 「登録された記号で認証を行う簡易なヤキュリ ティです]と表示されます。

# 5[確認]

# 手書き認証を実行する

#### 1 手書き認証画面で、登録した認証用記号 を手書き入力する▶ (•••) (認証)

- TOUCH CRUISER(タッチクルーザー)パッドト で、登録した文字や記号を手書き入力します。
- 登録時と同じ筆順で入力してください。また、で きろだけ登録時と同じ形状で同じ位置に入力し てください。
- 四を押すと、入力した内容が削除されます。
- ●認証に成功すると[認証が成功しました]と表示 され、目的の機能を利用できます。
- 端末暗証番号入力に切り替えろときは[1](暗証 番号)を押します。
- 認証に失敗すると、[認証できませんでした。エ ラーが続く場合は認証用記号登録を再度行って ください]と表示されます。もう一度認証する場 合は[再認証]を選択し、再び操作1を行ってく ださい。端末暗証番号を入力する場合は、[端末 暗証番号入力]を選択し、端末暗証番号を入力し て⊙を押します。

# FOMAカード(UIM)設定 **PIN**コードを設定する

FOMAカードのPIN1コード、PIN2コードを変更でき ます。PIN1コード、PIN2コードは、FOMAカードに保 存されます。お買い上げ時は、PIN1コード・PIN2 コードとも[0000]に設定されています。

- PIN1コードは、FOMAカードを不正に使用されない ための、4~8桁の暗証番号です。PIN2コードは、サ イトやインターネット接続などのオンラインサービ スなどで個人認証が必要なときに入力する4~8桁 の暗証番号です。ユーザ証明書操作時(FirstPassを利 用するためのユーザ証明書の発行)や、FirstPass対応 サイトに接続(rg P.199)するときに入力します。
- PIN1コード・PIN2コードは4~8桁の数字を入力し てください(nP.142)。

#### お知らせ

- PIN1コード/PIN2コード入力画面で入力を3回間 違えると、PIN1コード/PIN2コードがロックされま す。PINロックを解除してください。PINロック解除 時に、新しいPIN1コード/PIN2コードを入力する必 要があります(☞P.145)。
- PIN2コードの3回連続入力ミスによってFOMA端 末がロックされた場合でも、電話の発着信、メール の送受信などの通信は可能ですが、PIN1コードの3 回連続入力ミスによってFOMA端末がロックされ た場合には、通信が必要な機能の操作はできなくな ります。

#### 電源を入れたときに**PIN**コードを入力す るように設定する<**PIN1**コード入力設定>

FOMA端末を不正に使用されないために、電源を入 れたときにPIN1コードを入力しないと使えないよう に設定します。

待受画面で ● 【設定】 【セキュリ ティ]▶[FOMAカード(UIM)設定]▶端 末暗証番号を入力して●

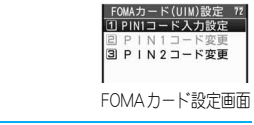

#### 2[**PIN1**コード入力設定]?[**ON**]/[**OFF**] ▶ PIN1コードを入力して (• )

● PIN1コードは3回まで入 力できます。PIN1コード入 力画面には残存入力回数 が表示されます。

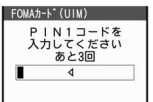

#### ■ 電源を入れたときにPIN1コードを入力 する

PIN1コード入力設定を[ON]に設定すると、電源を入 れたときに、PIN1コードの入力画面が表示されます。

● PIN1コードを入力しないとFOMA端末を操作できま せん。FOMA端末が無断で使用されるのを防ぐこと ができます。

#### 1 <sup>H</sup>(電源)を2秒以上押して、電源を入 れる▶PIN1コードを入力して⊙

- PIN1コードは3回まで入力できます。PIN1コー ド入力画面には残存入力回数が表示されます。
- PIN1コードを正しく入力すると、待受画面が表 示されます。

**PIN1**コード/**PIN2**コードを変更する <**PIN1**コード変更/**PIN2**コード変更>

待受画面で ● 【設定】 【セキュリ ティ]?[**FOMA**カード(**UIM**)設定]? 端 末暗証番号を入力して●

● PIN1コード入力設定が[OFF]に設定されている 場合、PIN1コードは変更できません。

#### 2 変更する**PIN**コードを選択 ? 現在の**PIN** コードを入力して(●)

● PINコードは3回まで入力 できます。PINコード入力 画面には残存入力回数が 表示されます。

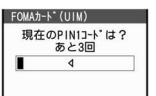

● 間違ったPIN1コード/ PIN2コードを入力すると、操作3のあと[PIN1/ PIN2コードが認識できませんでした]と表示さ れ、操作2の画面に戻ります。

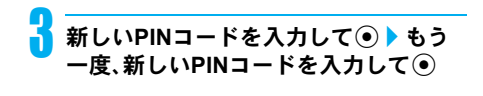

# **PIN**ロックを解除する

#### PIN1/PIN2がロックされた画面

● PINロック解除コードは10回ま で入力できます。PINロック解 除画面には残存入力回数が表 示されます。

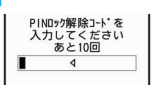

● PIN1コード·PIN2コードは4~8桁の数字を入力し てください(nP.142)。

#### **PIN1**ロックを解除するとき

- PIN2コードのロックを解除するときも、同様の操作 で解除します。
- 1 **PIN**ロック中に**PIN**ロック解除コード入 力画面で、**PIN**ロック解除コード(8桁の 数字)を入力して(•)

**新しいPIN1コードを入力して⊙▶ もう** 一度、新しい**PIN1**コードを入力してt

● [変更しました]と表示されます。

# 各種ロック機能について

電話帳の呼び出し、登録、削除やダイヤルボタンでの 発信などの機能を制限できます。

- ロックの設定/解除には、端末暗証番号の入力が必 要です。
- ●設定できる項目は次のとおりです。

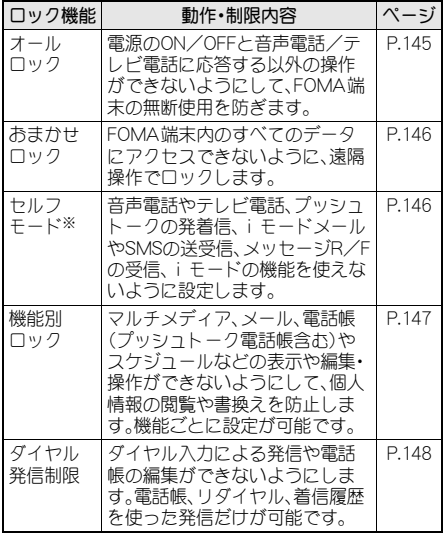

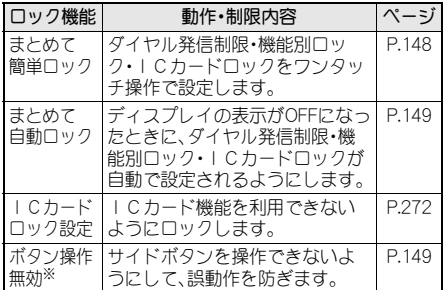

※ 端末暗証番号の入力は不要です。

# オールロック 他の人が使用できないように する

電源ON/OFFと音声電話/テレビ電話に応答する 以外の操作ができないようにします。

#### オールロックを設定する

- 待受画面で 】 [設定] ▶ [セキュリ ティ]▶[ロック設定]▶端末暗証番号を 入力してい
	- コ オールロック 2 ダイヤル発信制限 3 機能別ロック 4 ICカート ロック設定 | 10 まとめて簡単ロック設定<br>| 6| まとめて簡単ロック設定 ロック設定画面

あ ん し ん 設 定

# [オールロック]▶[はい]

● オールロックが設定され、 待受画面に[オールロッ ク]と表示されます。

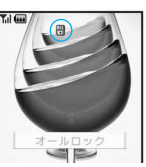

● オールロックを設定する と[U]が表示されます。

#### オールロックを解除する

1 オールロック中に、待受画面で端末暗証 番号を入力してい

● 待受画面の[オールロック]の文字と[四]が消 え、オールロックが解除されます。

#### お知らせ

- オールロック中は待受画面には「待受画面11の画像 が表示され、カレンダー表示設定は[OFF]になりま す。オールロックを解除すると元の設定に戻ります。
- オールロックを設定しても、FeliCa のICカード機 能はロックされません。
- オールロック中に不在着信があっても画面には表 示されません。オールロックを解除すると[B](着 信あり)が表示されます。

#### お知らせ

- オールロック中は音声電話やテレビ電話をかける ことはできません。ただし、緊急通報番号(110番、 119番、118番)には発信できます。発信する場合は、 端末暗証番号入力してのを 押します。電話番号は[\*\*\*]で表示されます。
- オールロック中は、設定した時刻になってもアラー ムは動作しません。
- オールロック中も、i モードメール/SMSやメッセー ジR/Fの自動受信ができますが、画面には表示されま せん。オールロックを解除すると、iモードメールや SMS、メッセージR/Fのアイコンが表示されます。
- オールロック中も、エリアメールは自動受信され、 画面に表示されます。
- オールロック中も、GPS機能の位置提供の要求には 対応します。
- オールロックの解除に5回続けて失敗すると、 FOMA端末の電源が切れます。再び電源を入れて、 正しい端末暗証番号を入力してください。

# おまかせロック おまかせロックを利用する

#### おまかせロックとは

FOMA端末を紛失した際などに、ドコモにご連絡い ただくか、またはMy DoCoMoからの操作により、遠 隔操作でFOMA端末にロックをかけることができる サービスです。お客様の大切なプライバシーとおサ イフケータイを守ります。

お客様からのお電話などによりロックを解除するこ とができます。

※ おまかせロックは有料サービスです。ただし、ご利用 の一時中断と同時、もしくは一時中断中に申し込ま れた場合は無料になります。

※ おまかせロック中も位置提供可否設定を[位置提供 機能ON]に設定している場合や、[許可期間設定]に設 定中で位置提供許可期間中の場合は、GPS機能の位 置提供要求に対応します。

#### おまかせロックの設定/解除

**30** 0120-524-360 受付時間 24時間 ※パソコンなどでMy DoCoMoのサイトから も設定/解除ができます。

※ おまかせロックの詳細については『ご利用ガイドブッ ク(iモード<FOMA>編)』をご覧ください。

#### おまかせロックを設定すると

- [おまかせロック中です]と表 示され、おまかせロックが設定 されます。
- おまかせロックはお客様がご 契約中のFOMAカードが挿入 されているFOMA端末に対し てロックをかけるサービスで す。

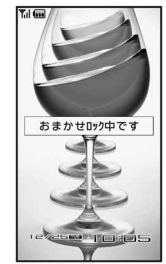

- おまかせロック中は、音声/テレビ電話の着信に対 する応答と電源ON/OFFの操作を除いて、すべての ボタン操作がロックされ、各機能(ICカード機能を 含む)を使用することができなくなります。
- ●音声/テレビ電話の着信は可能ですが、この場合、電 話帳に登録されている氏名、画像などは画面に表示 されず、電話番号だけが表示されます。
- おまかせロック中に受信したメールは、メールセン ターに保存されます。
- 電源ON/OFFは可能ですが、電源OFFを行っても ロックは解除されません。
- FOMAカードやmicroSDメモリーカードにはロック がかかりませんので、あらかじめご了承ください。

#### お知らせ

- 他の機能が起動中の場合でも、当該機能を終了して ロックをかけます。
- ●他のロック機能の設定中でも、おまかせロックを使 用することができます。
- ●圏外、セルフモード中、電源が入っていないときは ロックがかかりません。
- 公共モード(ドライブモード)を設定した状態でお まかせロックをかけると、公共モード(ドライブ モード)のガイダンスが流れ、通話を終了します。
- デュアルネットワークサービスをご契約のお客様 が、movaサービスをご利用中の場合は、ロックはか かりません。
- おまかせロックはFOMA端末に挿入されている FOMAカードのご契約者の方からのお申し出によ りロックをかけるサービスです。ご契約者の方と FOMA端末を使用している方が異なる場合でも、ご 契約者の方からのお申し出があればロックがかか ります。
- おまかせロックをかけた ときと同じ電話番号のFOMAカードをFOMA端末 に挿入している場合のみ行うことができます。解除 できない場合は、取扱説明書裏面に記載の「総合お 問い合わせ先」までお問い合わせください。

#### セルフモード

# 発信や着信ができないように する

音声電話やテレビ電話、プッシュトークの発着信、 iモードメールやSMSの送受信、メッセージR/Fの 受信、iモードなど、通信が必要なすべての機能を 使えないように設定できます。

- セルフモード中に電話がかかってきた場合、相手には 電波が届かないか電源が入っていないことを通知す るガイダンスが流れます。なお、ドコモの留守番電話 サービス(LTP.430)、転送でんわサービス(LTP.433) をご利用の場合、FOMA端末の電源を切っているとき と同様にサービスをご利用になれます。
- セルフモード中でも、緊急通報番号(110番、119番、 118番)へはダイヤルできます。発信後にセルフモー ドの設定は解除されます。
- i C通信、赤外線以モコン操作もできま せん。

#### 1 待受画面で<sup>t</sup> ?[設定]?[通話・通信機 能設定]?[セルフモード]?[**ON**]/ [**OFF**]?[はい]

● セルフモードを設定すると、ディスプレイ上部 の[**Y**il]が消え[smi]が表示されます。

● i モード待機中([3]点滅)は、ヤルフモードを設定 できません。

#### セルフモード中は

- セルフモード設定前に送受信したiモードメールや SMS、メッセージR/Fを読んだり、新規作成や編集 して保存することはできますが、送信はできません。
- ●送信されてきたi モードメールやメッセージR/F はiモードセンターで、SMSはSMSセンターで、お 預かりします。受信する場合はセルフモードを解除 して、iモード問い合わせ、SMS問い合わせを行っ てください。
- セルフモード中は、GPS機能の現在地確認、現在地通 知、位置提供を行うことができません。また、現在地 通知先の登録、修正、削除を行うことができません。

#### 機能別ロック

#### 電話帳やスケジュールなどを 表示できないようにする

個人情報を他の人が見たり、無断で書換えられたり するのを防ぐため、メール、電話帳などへのアクセス を機能ごとに制限します。

- 以下の項目ごとにロックできます。 iモード/iチャネル、iアプリ、マルチメディア、 メール(メッセージR/Fを含む)、電話帳、伝言メモ/ 音声メモ、メモ/スケジュール/アラーム、トルカ、 GPS、着もじ
- マルチメディアの機能別ロックを設定するとカメラ機 能(静止画撮影、動画撮影)、ワンセグ機能(番組表、予約 リストを除く)、Music&Videoチャネル機能、ミュージッ クプレーヤー機能、SDオーディオ機能、ボイスレコー ダー機能、マンガ・ブックリーダー機能(microSDメモ リーカード挿入時のみ)、ドキュメントビューア機能、 PDF対応ビューア機能もロックされます。

## 待受画面で⊙▶[設定]▶[セキュリ ティ]▶[ロック設定]▶端末暗証番号を 入力してい

#### 「機能別ロック]▶ロック/解除する項 日を選択▶ ◎(完了)

- [M]はロック、[M]は解 除の状態です。
- 項目を選択すると、ロック と解除を交互に切り替え ることができます。
- 機能別ロックが設定され ると、ディスプレイ上部に [V]が表示されます。

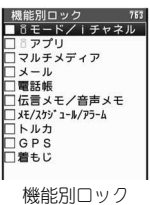

設定画面

- i (全選択)を押すとすべての項目をロックでき ます。また、チェックがすべての項目に入ってい る場合は、i(全解除)を押すとすべての項目を 解除できます。
- 各機能のメニュー(マルチメディア、アラーム、 GPS、着もじは除く)から機能別ロックを設定し お知らせ

#### お知らせ

- ワンヤグ機能(番組表、予約リストを除く)、GPS機能 (対応iアプリを除く)以外の機能別ロック中の機能 を利用しようとすると、端末暗証番号入力画面が表 示されます。正しい端末暗証番号を入力すると、機能 別ロックは一時解除され、機能操作を終了すると再 びロックされます。microSDメモリーカードのPIM データ(電話帳、テキストメモ、スケジュール、ブック マーク、メール)は各機能の[microSDデータ参照]か ら参照できます。PIMとは「個人情報管理プログラ ム」を意味します。
- iアプリの機能別ロック中は、番組表もロックされ ます。
- ワンヤグ機能(番組表、予約リストを除く)は一時解 除できません。ワンゼグ機能を利用する場合は、マ ルチメディアの機能別ロックを解除してください。
- 機能別ロック中は、ロックがかかっている項目の赤 外線受信、iC受信はできません。
- 電話帳登録外着信拒否を設定しているときは、電話 帳を機能別ロックできません。
- 電話帳の機能別ロック中は、電話帳に登録されてい る相手から着信があっても、名前や画像は表示され ません。
- 電話帳の機能別ロックを設定すると、次の機能も禁 止されます。
	- ■ツータッチダイヤル、ツータッチメール、イヤホ ン発信
	- 指定着信音、指定メール着信音
	- 指定着信ランプ、指定メール着信ランプ
	- iモードメールやSMS送信時の電話帳を利用し た宛先入力※
	- 電話帳指定着信許可·拒否の[OFF]以外の設定
	- アラーム、スケジュールの電話帳を利用した連絡 先設定※
	- スケジュールの連絡先別表示※
	- 電話帳登録外着信拒否
	- プッシュトーク通信中の電話帳(プッシュトーク 電話帳含む)からのメンバー追加
	- ※ 端末暗証番号を入力すると、機能別ロックは一時 的に解除されます。
- メモ/スケジュール/アラームの機能別ロック中 は、予約リストもロックされます。
- メモ/スケジュール/アラームの機能別ロック中 は、設定時刻になってもアラームやスケジュールア ラーム、視聴予約アラーム、録画予約アラーム、お目 覚めTVは動作しません。
- マルチメディアの機能別ロック中は、テレビ電話時 に代替画像を送信する場合、[テレビ電話代替]が送 信されます。

- マルチメディアの機能別ロック中は、電話帳の指定 着信音、指定メール着信音は鳴らず、音選択で設定 している着信音が鳴ります。ピクチャーコール設定 した画像は表示されません。カメラの起動には、端 末暗証番号の入力が必要です。アラームやスケ ジュールアラームには、通常のアラーム画像が表示 され、[着信音1]が鳴ります。
- GPSの機能別ロックを設定すると、GPSメニューの 操作やGPS対応iアプリのGPS機能を使った操作 ができなくなります。ただし、位置提供の要求には 対応します。

#### ダイヤル発信制限

# ダイヤルボタンでの発信を禁 止する

電話帳(microSDメモリーカード内の電話帳を除 く)、リダイヤル・着信履歴(電話帳に登録されている 電話番号のみ)以外で電話をかけられないように制 限します。

● ダイヤル発信制限を設定していても、緊急通報番号 (110番、119番、118番)へはダイヤルできます。

待受画面で ● 】 [設定] ▶ [セキュリ ティ1▶[ロック設定]▶端末暗証番号を 入力してい

## 2[ダイヤル発信制限]?[**ON**]/[**OFF**]

● ダイヤル発信制限を設定すると、ディスプレイ 上部に[T]が表示されます。

#### お知らせ

- ダイヤル発信制限を設定すると、次の機能も禁止さ れます。
	- 直接アドレス入力によるSMSおよびi モード メールの送信(電話帳からのアドレス入力の場合 は可能)
	- 電話帳の登録/修正/削除
	- アラームからの発信(電話帳に登録されている場 合は可能)
	- 赤外線通信やiC通信による電話帳データの送 受信
	- プレフィックス設定
	- ■国際プレフィックス設定
	- Phone To (AV Phone To)機能
	- Mail To機能
	- ■電話帳データのFOMA端末(本体)⇔FOMAカー ド間データ転送(もしくは、コピー)
	- バーコードリーダー、文字読み取りでの発信
	- ■電話帳データのFOMA端末(本体)⇔microSDメ モリーカード間データ転送(もしくは、コピー)
	- ■電話帳(プッシュトーク電話帳、ネットワーク上 の電話帳を含む)とリダイヤル・着信履歴(電話帳 に登録されている電話番号のみ)以外からのプッ シュトーク発信
	- 現在地通知先の登録/修正/削除
	- 直接入力による現在地通知

#### お知らせ あいしゃ おおし おおし まとめて簡単ロック

ワンタッチで各種ロックを設 定する

ダイヤル発信制限・機能別ロック・ICカードロック を一度に設定できます。ロックする項目はあらかじ め設定できます。

● 各ロック機能の詳細については、それぞれダイヤル 発信制限(CTP.148)、機能別ロック(CTP.147)、IC カードロック設定(LOFP.272)を参照してください。

#### ロックする機能を設定する <まとめて簡単ロック設定>

まとめて簡単ロックによってロックする項目を選択 します。

- 待受画面で◉▶[設定]▶[セキュリ ティ]▶[ロック設定]▶端末暗証番号を 入力してい
- [まとめて簡単ロック設定]▶ ロック/ 解除する項目を選択▶ @(完了)
	- $\bullet$  [M]はロック、[ $\Box$ ]は解 除の状態です。

ることができます。

- ■ダイヤル発信制限 ☑ ICカードロック<br>☑ ○モード/Iチャネル ● 項目を選択すると、ロック M モートノーナ・<br>M ∂ アプリ<br>M マルチメディア と解除を交互に切り替え ンマルテンス<br>マメール<br>ご電話帳<br>ご伝言メモ/音声メモ ●  $\blacksquare$ (全選択)を押すとすべ **▽ メモ/スケシ ュール/アラーム** MK/Xアク<br>Mトルカ<br>MGPS<br>M着もじ ての項目をロックできま す。また、チェックがすべ 12/2516 10:05 ての項目に入っている場
	- 【解除】 まとめて簡単ロック

設定画面

設定 765

#### まとめて簡単ロックする

きます。

合は、「■(全解除)を押す とすべての項目を解除で

#### 待受画面で⊙を1秒以上押す▶[はい]

●設定すた機能のロックが設定され、該当するア イコンが表示されます。

#### お知らせ

● 電話帳登録外着信拒否が設定中の場合、まとめて簡 単ロックを設定しても電話帳の機能別ロックは設 定されません。

#### まとめて簡単ロックを解除する

待受画面で⊙を1秒以上押す▶端末暗 証番号を入力してい

#### お知らせ

● ロック設定画面(rgP.145)から各ロック機能を選 択して、個別にロックを解除できます。

#### 自動的にまとめて簡単ロックする <まとめて自動ロック>

待受中に、省電力モードになったときやFOMA端末 を閉じたときに、まとめて簡単ロックが自動的に設 定されるようにします。

待受画面で⊙▶[設定]▶[セキュリ ティ]▶[ロック設定]▶端末暗証番号を 入力してい

2[まとめて自動ロック]?[**ON**]/[**OFF**]

# 3[**OK**]

#### お知らせ

- まとめて自動ロックでロックした場合、P.148「まと めて簡単ロックを解除する」と同じ動作で解除でき ます。
- まとめて簡単ロックを解除しても、まとめて自動 ロックは[OFF]になりません。FOMA端末を閉じた り、省電力モードになった場合は、再度まとめて簡 単ロックが設定されます。

#### ボタン操作無効

サイドボタンの誤動作を防止 する

FOMA端末を閉じているときにサイドボタンを操作 できないようにして、誤動作を防ぎます。

● ビューアポジション中は、ボタン操作無効の設定に 関係なく、ボタン操作することができます。

#### $\mathbb{F}$ (p^)を1秒以上押す

- ボタン操作無効を設定すると、[B]が表示され ます。
- 電源を切ると、ボタン操作無効は解除されます。
- プッシュトーク着信時は、団(p°)を押して応答す ることができます。

#### お知らせ

- ●設定を解除するときは、もう一度M(p\*)を1秒以上 押します。
- ボタン操作無効を設定していても、着信中のマナー モード設定/解除やクイックサイレントは利用で きます。
- ビューアポジション中やプッシュトーク通信中は 設定/解除できません。

#### 発着信履歴表示

# リダイヤルや着信履歴の表示 を設定する

- 発着信履歴表示を「OFF1に設定している間も、着信履 歴、リダイヤルは記憶されます。[ON]に設定したとき に、[OFF]に設定していた間の履歴も確認できます。
- 待受画面で◉▶[設定]▶[セキュリ ティ]▶[発着信履歴表示]▶端末暗証番 号を入力して⑹

# **項目を選択 》[ON]/[OFF]**<br>|頂目 ||差信履歴表示 | リダ

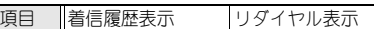

#### お知らせ

- 着信履歴表示を「OFF1に設定しているときは、伝言 メモを再生できません。
- リダイヤル表示を「OFF1に設定しているときは、着 もじの送信メッセージ履歴(crP.59)も表示されま せん。

#### メール履歴の表示を設定する <メール履歴表示>

- メール履歴表示を[OFF]に設定している間も、メール 受信履歴、メール送信履歴は記憶されます。[ON]に設 定したときに、[OFF]に設定していた間の履歴も確認 できます。
	- 待受画面で 【設定】 【セキュリ ティ]▶[メール履歴表示]▶端末暗証番 号を入力してい
	- **項目を選択 ▶ [ON]/[OFF]**<br>|項目 ||メール送信履歴表示 |メール

項目 メール送信履歴表示 メール受信履歴表示

### シークレットモード シークレット登録されている 情報を表示する

シークレットモードを設定すると、電話帳、スケ ジュールを表示したときに、通常のデータとシーク レットデータとして登録したデータの両方が表示さ れます。

- シークレットモードを解除すると、通常の電話帳、ス ケジュールだけが表示されます。
- 待受中に、省電力モードになったときやFOMA端末 を閉じたときに、シークレットモードが自動的に解 除されるように設定できます。
- 電源を切ると、シークレットモードは解除されます。
- シークレットデータの登録方法については、電話帳は P.116、スケジュールはP.406を参照してください。

待受画面で◉▶[設定]▶[セキュリ ティ]▶[シークレットモード]▶端末暗 証番号を入力して⊙

# 2[**ON**]/[**OFF**]

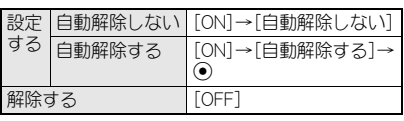

● シークレットモードを設定すると、ディスプレ イ上部に[@]が表示されます。

#### 電話帳指定着信許可

# 指定した電話番号からの電話 だけを受ける

指定した相手からの電話だけをつながるようにでき ます。それ以外の電話番号からの電話(相手が電話番 号を通知してこない場合も含む)はつながらなくな ります。

電話帳指定着信許可を設定するには、登録されてい る電話帳から着信許可するすべての相手先電話番号 をリストに登録し、そのあとで一括して設定します。 リストはあとから追加・修正できます。

- 電話帳指定着信許可に設定している相手が発信者番 号を通知してこなかった場合、電話はつながりませ  $h$ ので、番号通知お願いサービス(に置P.436)もあわ せて設定することをおすすめします。
- 電話帳指定着信拒否、電話帳登録外着信拒否、非通知 設定着信拒否、公衆電話着信拒否、通知不可能着信拒 否を設定しているときは、電話帳指定着信許可は設 定できません。
- 着信許可以外の相手へは、話中音が流れます。このと き、ディスプレイに[B](着信あり)が表示され、着 信履歴に名前または電話番号が記憶されます。
- 電話帳の機能別ロック中は電話帳指定着信許可の設 定は無効となるため、許可していない相手からの電 話もつながります。
- SMSやi モードメールは、この機能に関係なく受信 されます。
- $\bullet$  FOMAカード電話帳の電話番号は設定できません。 FOMA端末(本体)電話帳に登録された電話番号のみ 設定できます。
- プッシュトーク着信のときも電話帳指定着信許可の 設定に従って動作します。ただし、プッシュトークプ ラスご利用時、ネットワーク上の電話帳からのプッ シュトーク着信は電話帳指定着信許可の設定には従 いません。

# 着信を許可する電話番号を登録する

電話帳指定着信許可の相手先電話番号は、最大20件 まで登録できます。

待受画面で⊙▶[設定]▶[セキュリ ティ]▶[着信拒否/許可設定]▶端末暗 証番号を入力してい

# [電話帳指定着信許可]▶[リスト登録]

- 「雷話帳指定拒否を解除してください]と表示さ れたときは、電話帳指定着信拒否が設定されて います。解除してからやり直してください  $(\sqrt{pT}P.152)$ .
- [着信拒否設定を解除してください]と表示され たときは、電話帳登録外着信拒否、非通知設定着 信拒否、公衆電話着信拒否、通知不可能着信拒否 のいずれかの着信拒否が設定されています。解 除してからやり直してください。
- すでに他の方を登録しているときは、名前が表 示されます。

## リストの番号を選択 ▶ 名前を選択

● 電話帳指定着信許可のリ ストには、電話帳の名前と 電話番号が登録されます。

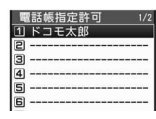

- 続けて、他の相手先電話番 号を登録するときは、操作 3をくり返します。
- リスト登録画面
- 電話帳指定着信許可を利 用するには、このあと、電話帳指定着信許可を設 定します(nP.151)。
- 相手先に2つ以上の電話番号があるときは、そ れぞれ登録してください。

#### お知らせ

- 電話帳指定着信許可のリストに登録した電話帳を 修正・削除すると、登録した内容も修正・削除されま す。ただし、電話帳指定着信許可に設定している場 合は、電話帳を修正・削除(グループ内全件削除・全 件削除は可能)できません。
- 2in1利用中にリスト登録する場合、利用中のモード によって表示される電話帳のみ表示されます。

# 関連(操)作

電話帳から登録する<着信許可リスト登録> 待受画面で回▶ 名前を選んで回▶ [データ編集]▶ [着信リスト登録] ▶ [着信許可リスト登録] ▶ 端末暗 証番号を入力して◉▶ リスト番号を選択

- リストの電話番号を削除する<削除>
	- リスト登録画面で名前を選択▶[削除]▶[はい]
	- 電話帳指定着信許可を設定したあと、リスト登録し た電話帳をすべて削除すると設定は解除されます。

リストの電話番号を変更する<変更> リスト登録画面で名前を選択▶[変更]▶ 名前を選択 待受画面で⊙▶[設定]▶[セキュリ ティ1▶[着信拒否/許可設定]▶端末暗 証番号を入力してい

- 2[電話帳指定着信許可]?[**ON**]
	- リスト登録をしていないときはリスト登録画面 が表示されます。リスト登録が終わると電話帳 指定着信許可が設定されます。
	- 解除するときは、「OFF]を選択します。

#### 電話帳指定着信拒否

# 指定した電話番号からの電話 を受けない

指定した相手からの電話をつながらないようにでき ます。それ以外の電話番号からの電話(相手が電話番 号を通知してこない場合も含む)はつながります。 電話帳指定着信拒否を設定するには、登録されてい る電話帳から着信拒否するすべての相手先電話番号 をリストに登録し、そのあとで一括して設定します。 リストはあとから追加・修正できます。

- 電話帳指定着信拒否に設定している相手が発信者番 号を通知してこなかった場合、電話はつながります。 番号通知お願いサービス(nP.436)や非通知理由別 着信拒否もあわせて設定することをおすすめします。
- 電話帳指定着信許可を設定しているとき、電話帳指 定着信拒否は設定できません。
- 拒否した相手へは、話中音が流れます。このとき、 ディスプレイに[8] (着信あり)が表示され、着信履 歴に名前が記憶されます。
- 電話帳の機能別ロック中は電話帳指定着信拒否の設 定は無効となるため、拒否している相手からの電話 もつながります。
- SMSやi モードメールは、この機能に関係なく受信 されます。
- FOMAカード電話帳の電話番号は設定できません。 FOMA端末(本体)電話帳に登録された電話番号のみ 設定できます。
- プッシュトーク着信のときも電話帳指定着信拒否の 設定に従って動作します。ただし、プッシュトークプ ラスご利用時、ネットワーク上の電話帳からのプッ シュトーク着信は電話帳指定着信拒否の設定には従 いません。

#### 着信を拒否する電話番号を登録する

電話帳指定着信拒否の相手先電話番号は、最大20件 まで登録できます。

- 非通知理由別着信拒否については、P.152を参照して ください。
	- 待受画面で 】 [設定] ▶ [セキュリ ティ1▶[着信拒否/許可設定]▶端末暗 証番号を入力してい
	- [電話帳指定着信拒否]▶[リスト登録]
		- 「雷話帳指定許可を解除してください]と表示さ れたときは、電話帳指定着信許可が設定されて います。解除してからやり直してください  $($  $p$  $p$  $p$  $(151)$ <sub> $q$ </sub> $($
		- すでに他の方を登録しているときは、名前が表 示されます。

# リストの番号を選択 ▶ 名前を選択<br>● 電話帳指定着信拒否のリント <mark>需要要要</mark>

● 電話帳指定着信拒否のリ ストには、電話帳の名前と 電話番号が登録されます。

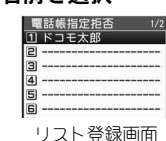

- 続けて、他の相手先電話番 号を登録するときは、操作 3をくり返します。
- 電話帳指定着信拒否を利用するには、このあと、 電話帳指定着信拒否を設定します(rarP.152)。
- 相手先に2つ以上の電話番号があろときは、そ れぞれ登録してください。

#### お知らせ

- 電話帳指定着信拒否のリストに登録した電話帳を 修正・削除すると、登録した内容も修正・削除されま す。ただし、電話帳指定着信拒否に設定している場 合は、電話帳を修正・削除(グループ内全件削除・全 件削除は可能)できません。
- 2in1利用中にリスト登録する場合、利用中のモード によって表示される電話帳のみ表示されます。

# (関)(連) {操) (作)

#### 電話帳から登録する<着信拒否リスト登録> 待受画面で回▶名前を選んで ■▶[データ編集]▶ [着信リスト登録] ▶ [着信拒否リスト登録] ▶ 端末暗 証番号を入力して⊙▶ リスト番号を選択

- リストの電話番号を削除する<削除>
	- リスト登録画面で名前を選択▶[削除]▶[はい]
	- 電話帳指定着信拒否を設定したあと、リスト登録し た電話帳をすべて削除すると設定は解除されます。

リストの電話番号を変更する<変更> リスト登録画面で名前を選択▶[変更]▶ 名前を選択 待受画面で⊙▶[設定]▶[セキュリ ティ1▶[着信拒否/許可設定]▶端末暗 証番号を入力してい

2[電話帳指定着信拒否]?[**ON**]

- リスト登録をしていないときはリスト登録画面 が表示されます。リスト登録が終わると電話帳 指定着信拒否が設定されます。
- 解除するときは、「OFF]を選択します。

### 非通知理由別着信拒否

# 発信者番号のわからない電話 を受けない

発信者番号が通知されない着信があった場合、電話 番号が通知されない理由(非通知理由)が通知されま す。非通知理由によって、電話を受けないように設定 できます。

- 着信拒否として指定した非通知理由に該当する相手 から電話がかかってきた場合、電話はつながらなく なります。それ以外の非通知理由の場合はつながり ます。着信拒否の相手へは、話中音が流れます。この とき、ディスプレイに[B](着信あり)が表示され、 着信履歴に非通知理由が記憶されます。
- 番号通知お願いサービス(crP.436)もあわせて設定 することをおすすめします。
- 電話帳指定着信許可を設定しているときは、非通知 理由別着信拒否は設定できません。
- SMSやiモードメールは、この機能に関係なく受信さ れます。プッシュトークはこの機能の設定に従います。
- 電話帳登録外着信拒否を設定している場合も、発信 者番号のわからない電話は非通知理由別着信拒否が 優先されます。
- 非通知理由別着信拒否と公共モード(ドライブモー ド)を同時に設定した場合、非通知理由別着信拒否が 優先されます。

待受画面で⊙▶[設定]▶[セキュリ ティ]▶[着信拒否/許可設定]▶端末暗 証番号を入力してい

#### 非通知理由の種類を選択▶[許可]/[拒否]

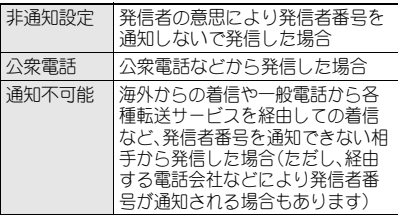

#### 呼出動作開始時間設定

# 電話帳未登録の相手の着信音 を無音にする

電話帳に登録されていない相手(相手が電話番号を 通知してこない場合も含む)から電話がかかってき たとき、設定した秒数後に着信音が鳴るように設定 できます。

- 呼出動作開始時間設定と電話帳登録外着信拒否を同 時に設定することはできません。
- 迷惑電話を防ぐ対策の1つです。
- 呼出動作開始時間を設定した場合、呼出開始前に切 れた電話を着信履歴に表示するかどうかも設定でき ます。

待受画面で◉▶[設定]▶[音・バイブ・ マナー1▶[呼出動作開始時間設定1▶ [**ON**]

**● 解除するときは、[OFF]を** 選択します。

| 呼出動作開始時間 | 17<br>|無音時間  $\frac{99}{1034}$ 

2 呼出動作開始時間(2桁:**01**~**99**秒)を 入力して◉▶ 不在着信履歴表示を設定 する

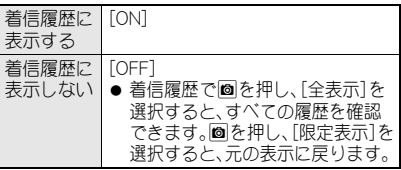

#### お知らせ

- ●伝言メモや留守番電話サービスを設定していると き、呼出動作開始時間設定を優先させるためには、 伝言メモや留守番電話サービスの呼出時間より短 く設定してください。
- 電話帳の機能別ロック中は、電話帳登録している相 手からの電話でも呼出動作開始時間設定に従って 動作します。
- 呼出動作開始時間設定と公共モード(ドライブモー ド)を同時に設定した場合は、公共モード(ドライブ モード)が優先されます。
- 呼出動作開始時間設定とマナーモードを同時に設 定した場合は、設定した時間が経過したあとにマ ナーモードの設定に従って動作します。ただし、伝 言メモの応答時間には着信音が鳴るまでの時間も 含まれます。
- 呼出動作開始時間設定は、プッシュトーク着信のと きも呼出動作開始時間設定に従って動作します。た だし、プッシュトークプラスご利用時、ネットワー ク上の電話帳からのプッシュトーク着信は呼出動 作開始時間設定には従いません。

#### 電話帳登録外着信拒否

# 電話帳未登録の相手からの電 話を受けない

#### 電話帳に登録されていない相手からの電話がつなが らないように設定します。

- 相手には、話中音が流れます。このとき、ディスプレ イに[8](着信あり)が表示され、着信履歴に記憶さ れます。
- 相手が発信者番号を通知している場合のみ有効で す。番号通知お願いサービス(LTP.436)もあわせて 設定することをおすすめします。
- 電話帳登録外着信拒否と公共モード(ドライブモー ド)を同時に設定した場合、電話帳登録外着信拒否が 優先されます。
- 電話帳登録外着信拒否を設定している場合も、発信 者番号のわからない電話は非通知理由別着信拒否が 優先されます。
- SMSやi モードメールは、この機能に関係なく受信 されます。
- プッシュトーク着信のときも電話帳登録外着信拒否 に従って動作します。ただし、プッシュトークプラス ご利用時、ネットワーク上の電話帳からのプッシュ トーク着信は電話帳登録外着信拒否には従いません。
- 電話帳登録外着信拒否と呼出動作開始時間設定を同 時に設定することはできません。呼出動作開始時間設 定を解除してからやり直してください(nP.152)。

待受画面で⊙▶[設定]▶[セキュリ ティ1▶[着信拒否/許可設定]▶端末暗 証番号を入力してい

2[電話帳登録外]?[許可]/[拒否]

#### 電話帳お預かりサービス

電話帳お預かりサービスを利 用する

#### 電話帳お預かりサービスとは

電話帳お預かりサービスとは、お客様のFOMA端末 に保存されている電話帳・画像・メール(以下「保存 データ」といいます)を、ドコモのお預かりセンター に預けることができるサービスです。

万が一の紛失や水濡れなどで保存データが消失して も、iモードで操作することにより、お預かりセン ターに預けている保存データを新しいFOMA端末に 復元させることができます。また、FOMA端末の電話 帳データとお預かりヤンターの電話帳データを、定 期的に自動で最新の状態にすることができます。さ らに、お預かりセンターに預けている保存データを 簡単にパソコンからMy DoCoMoのページで編集し たり、編集した保存データをFOMA端末内に保存さ せることができます。

※ 電話帳お預かりサービスの詳細については、『ご利用 ガイドブック(iモード<FOMA>編)』をご覧くだ さい。

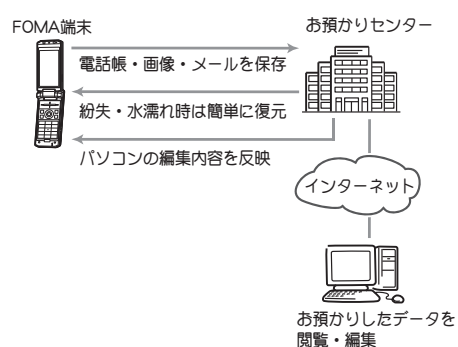

- ※ 電話帳お預かりサービスはお申し込みが必要な有料 サービスです(お申し込みにはiモード契約が必要 です)。
- 電話帳の保存方法についてはP.117、メールの保存方 法についてはP.227、画像の保存方法については P.321を参照してください。
- 電話帳お預かりサービスをご契約いただいていない 場合は、その旨をお知らせする画面が表示されます。

# その他の「あんしん設定」につ いて

FOMA端末を安心してお使いいただくため、次の設 定や機能を利用できます。

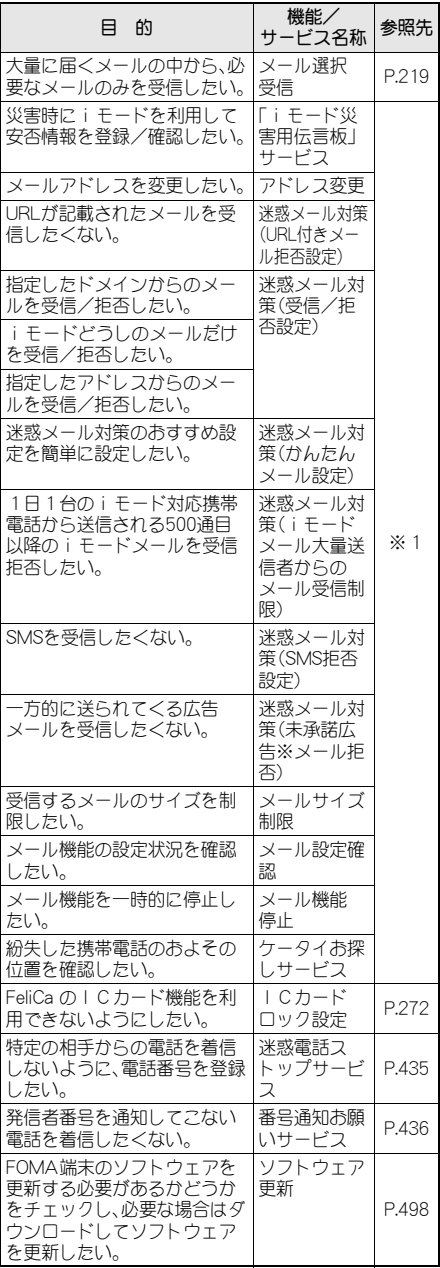

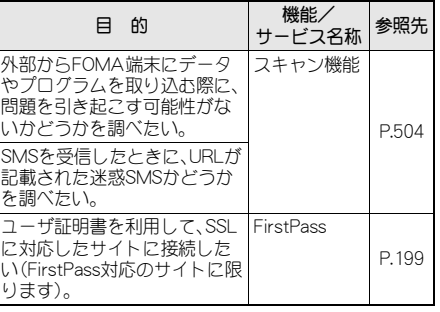

※1『ご利用ガイドブック(iモード<FOMA>編)』を ご覧ください。